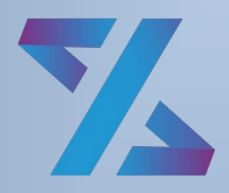

Система управления ИТ-инфраструктурой

# Зодиак.АйТиЭм

# Руководство по быстрой установке на ALT Linux

Версия 1.01

## ОГЛАВЛЕНИЕ

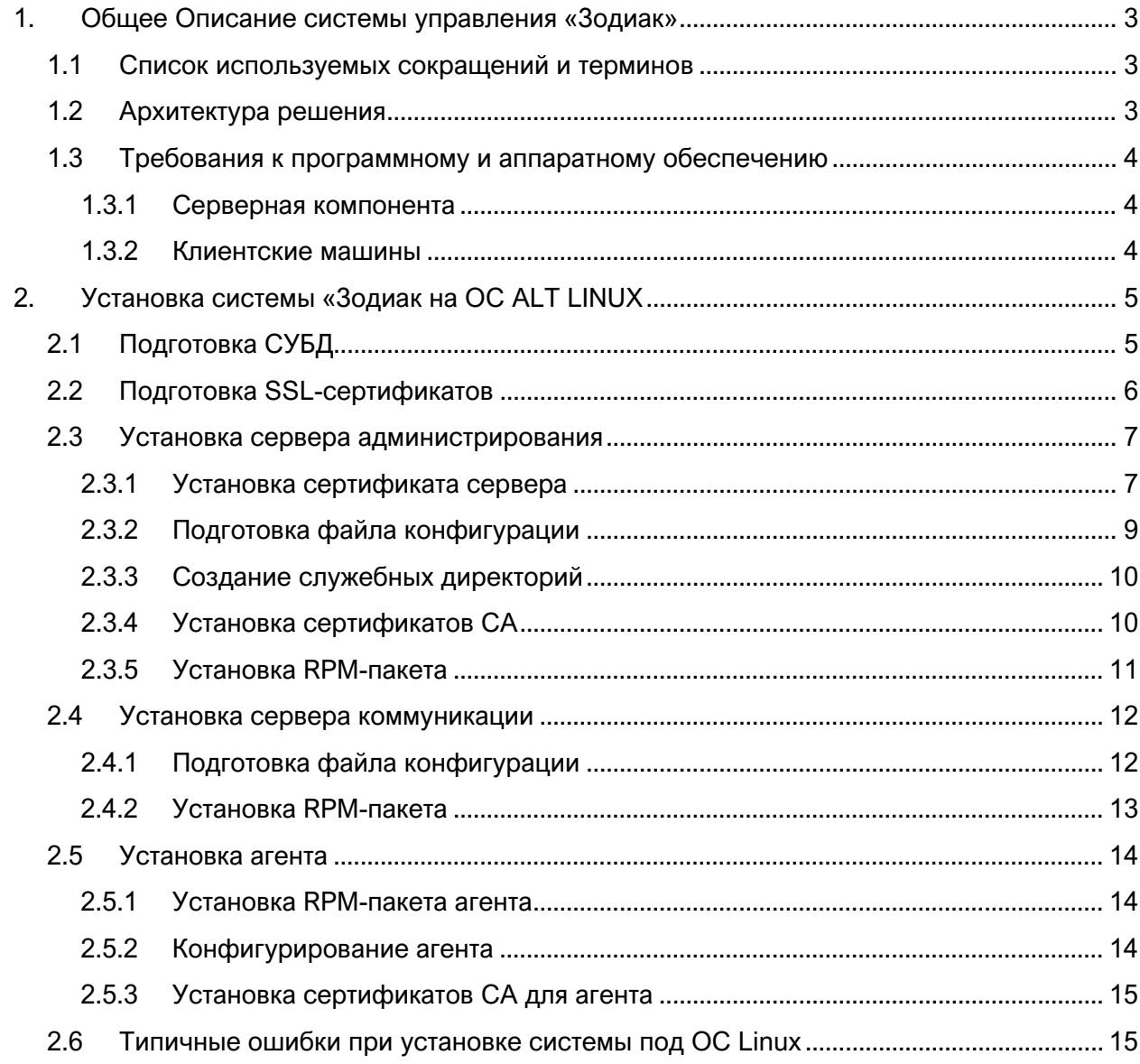

# <span id="page-2-0"></span>1. ОБЩЕЕ ОПИСАНИЕ СИСТЕМЫ УПРАВЛЕНИЯ «ЗОДИАК»

Система «Зодиак» предназначена для автоматизации целого ряда ключевых сценариев для централизованного управления IT-инфраструктурой предприятия.

#### <span id="page-2-1"></span>**1.1 Список используемых сокращений и терминов**

*Таблица 1.1 Список используемых сокращений и терминов*

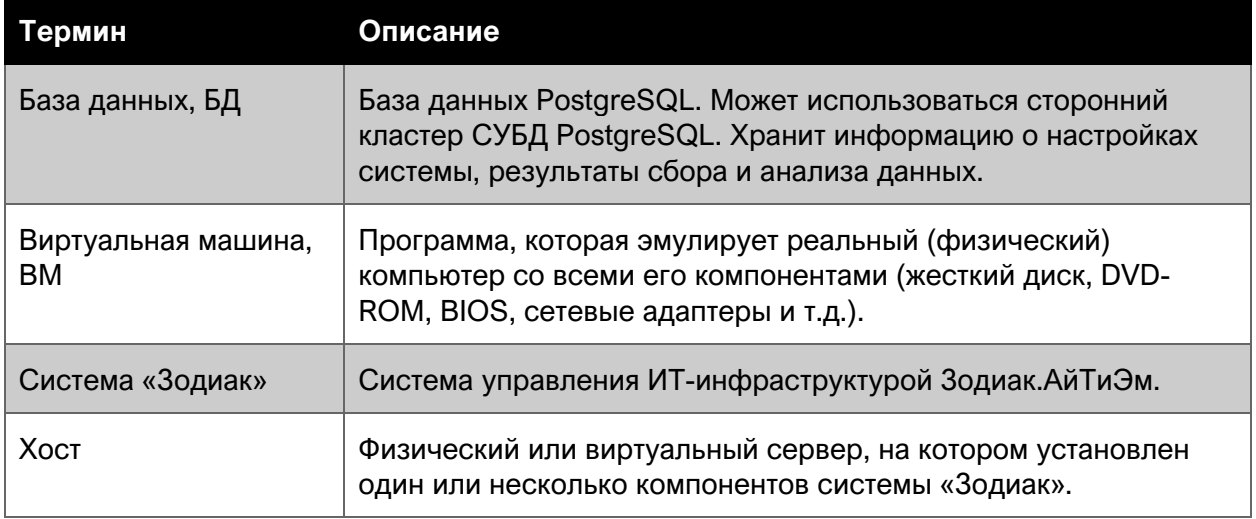

### <span id="page-2-2"></span>**1.2 Архитектура решения**

Система «Зодиак» реализует агентскую схему, в которой на каждый управляемый объект ITинфраструктуры устанавливается специальный **кроссплатформенный агент**, высоко оптимизированный по уровню потребления вычислительных ресурсов системы, который в дальнейшем взаимодействует с серверной компонентой системы.

Для обеспечения возможности гибкой настройки и оптимизации потоков данных в системе «Зодиак» серверная компонента разделена на две составляющие: сервер коммуникации и сервер администрирования.

**Сервер коммуникации** предназначен для непосредственного взаимодействия с агентами для получения от них результатов работы и передачи команд и изменений конфигурации. Сервер (или кластер серверов) коммуникации также осуществляет кеширование данных в случае высокой нагрузки, которая возможна при обслуживании большого количества агентов (сотни тысяч).

**Сервер администрирования** предоставляет веб-интерфейс администратора системы «Зодиак» для управления конфигурацией агентов, назначения заданий, просмотра результатов выполнения заданий, настройки представлений данных и т.п.

В минимальной конфигурации должны быть установлены по одному экземпляру каждой из серверных компонент системы.

#### <span id="page-3-0"></span>**1.3 Требования к программному и аппаратному обеспечению**

#### <span id="page-3-1"></span>**1.3.1 Серверная компонента**

Серверная часть системы «Зодиак» может быть установлена для работы под управлением одной из следующих операционных систем в минимальной установке:

• ALT Server 10.2

#### <span id="page-3-2"></span>**1.3.2 Клиентские машины**

**Минимальные** требования к ОС для установки агентов

• Alt Workstation 10.2

#### <span id="page-4-0"></span>УСТАНОВКА СИСТЕМЫ «ЗОДИАК НА ОС ALT  $2_{-}$ **LINUX**

#### <span id="page-4-1"></span> $2.1$ Подготовка СУБД

Все команды в данном разделе выполняются из-под пользователя root на хосте с ALT Server

1. Установите PostgreSQL с помощью пакетного менеджера (PostgreSQL должен быть не ниже 12 версии).

```
apt-get update
apt-get install postgresql14-server postgresql14-contrib
```
#### 2. Инициализируйте БД:

```
/etc/init.d/postgresql initdb
```
3. Запустим службу PostgreSQL

```
systemctl enable postgresql.service
systemctl start postgresql.service
```
4. Создайте базу данных zodiac (если требуется создайте отдельную роль для работы с базой данных вместо postgres)

```
su - postgres -s /bin/bash
```

```
psql -c "CREATE DATABASE zodiac OWNER postgres ENCODING 'UTF8'
LC COLLATE 'ru RU.UTF-8' LC CTYPE = 'ru RU.UTF-8'
TEMPLATE='template0';"
```
5. Задайте пароль пользователю postgres

```
su - postgres -s /bin/bash
```

```
psql postgres
```
\password

6. Для создания таблиц в базе данных zodiac выполните скрипт dbscripts/create-db.sql из состава дистрибутива системы «Зодиак».

psql -h 127.0.0.1 -p 5432 -U postgres -d zodiac -f ./create-db.sql

#### <span id="page-5-0"></span> $2.2$ Подготовка SSL-сертификатов

Все команды в данном разделе выполняются из-под пользователя root на хосте с ALT Server

Вы можете создать или должны иметь в наличии:

- 1. Сертификат(ы) СА
- 2. Сертификат(ы) веб-сервера, выпущенный от имени СА для серверов keycloak, администрирования (zodiac.administration), коммуникации (zodiac.communication)

Сертификатов СА может быть один или несколько.

Сертификатов веб-серверов может быть один или несколько.

Нам проще и удобней создать один сертификат СА и один сертификат веб-сервера.

Для удобства создания сертификатов можете воспользоваться shell скриптами. распространяемыми с этой инструкцией.

Задайте переменные в файле quick install/gen-certs/vars.certs.sh

- 1. Используйте пароль не менее 6 символов для переменной certPwd
- 2. Укажите корректные DNS имена сервера для переменной certDnsAltName, они используются в качестве subjectAltName

#### **Примечание**

Обратите внимание на то, что для сертификата требуется корректно заполнить все DNS имена серверов, на которых он будет применяться

например

```
certDnsAltName="DNS:zodiac-admin, DNS:zodiac-comm, DNS:zodiac-
keycloak, DNS:zodiac-admin.myorg.local, DNS:zodiac-comm.myorg.local,
, DNS:zodiac-keycloak.myorg.local"
```
#### Запустите quick install/gen-certs/createCerts.sh

./createCerts.sh

При выполнении будет выдана информация о процессе генерации и о сгенерированных сертификатах:

```
./createCerts.sh
./CA certs already exists, you want delete folder and re-create CA
certificates (y/yes, others keys - no) ?
y
Generating a RSA private key
\cdots ++++
   . . . . . . . . . . . . .
                    . . . . . .
writing new private key to 'zdc ca cert.key'
./certs already exists, you want delete folder and re-create
certificates (y/yes, others keys - no) ?
\overline{V}
```

```
Generating a RSA private key
........++++
............................................++++
writing new private key to './../CA certs/zdc ca cert.key'
-----
Generating a RSA private key
.............................++++
......................................................................
.........................................++++
writing new private key to 'zdc serv cert.key'
-----
subjectAltName=DNS:alt-server-10Signature ok
subject=CN = alt-server-10
Getting CA Private Key
certificates in certs
CA_cert info
SHA1 
Fingerprint=4F:76:3E:85:D1:50:1C:CC:1C:75:67:06:04:D0:3B:9F:63:ED:06:9
\overline{C}SHA1 Fingerprint=4F763E85D1501CCC1C75670604D03B9F63ED069C
----------------
server cert info
SHA1 
Fingerprint=4E:99:C2:9A:54:BE:74:FC:34:68:D0:BC:0F:AF:08:5D:E1:5C:B6:9
F 
X509v3 Subject Alternative Name:
     DNS:alt-server-10
SHA1 Fingerprint=4E99C29A54BE74FC3468D0BC0FAF085DE15CB69F
```
Thumbprint сертификата **сервера** представлен в конце вывода – 'SHA1 Fingerprint=4E99C29A54BE74FC3468D0BC0FAF085DE15CB69F, он будет использоваться в конфигурациях при дальнейшей настройке.

Сгенерированные сертификаты будут расположены в директориях **gen-certs/CA\_certs** и **gen-certs/certs**

Сертификат CA расположен в **gen-certs/CA\_certs**, вам потребуется публичный ключ **zdc\_ca\_cert.crt**

Сертификат сервера расположен в **gen-certs/certs**, вам потребуется файл **zdc\_serv\_cert.pfx**

#### <span id="page-6-0"></span>**2.3 Установка сервера администрирования**

Все команды в данном разделе выполняются из-под пользователя root на хосте с **ALT Server**

#### <span id="page-6-1"></span>**2.3.1 Установка сертификата сервера**

Скопируйте файл **certtool.zip** из состава дистрибутива, например, в папку **/var/zodiac/certtool**.

1. Распакуйте архив, выполнив следующую команду:

unzip certtool.linux.x64.zip

2. Задайте разрешение на исполнение файла **Zodiac.CertificateTool** (в каталоге certtool)**:**

```
chmod 755 Zodiac.CertificateTool
```
3. От имени **суперпользователя** выполните следующую команду:

./Zodiac.CertificateTool add /var/zodiac/cert/zdc\_serv\_cert.pfx

Во время выполнения команды будет запрошен ввод PEM-пароля. При успешном выполнении команды на экран будет выведен отпечаток сертификата - Thumbprint.

Сохраните его в удобном месте, он пригодится в дальнейшем

[root@alt-server-10 certtool]# ./Zodiac.CertificateTool add /var/zodiac/cert/zdc\_serv\_cert.pfx Enter password: \*\*\*\*\*\* Adding certificate ... OK Successfully added certificate to store. Thumbprint: 4E99C29A54BE74FC3468D0BC0FAF085DE15CB69F

*Рисунок 2.1 Добавление SSL-сертификата* 

### **Осторожно**

Обратите внимание на то, что **по умолчанию** выполнение команды Zodiac.CertificateTool add следует производить от root (строка на рисунке начинается с [**root@zdc-srv…** )

 $\mathsf{I}$ 

#### <span id="page-8-0"></span>**2.3.2 Подготовка файла конфигурации**

#### В папке **/var/zodiac/administration-server** создайте файл **administration.ini**

```
mkdir -p /var/zodiac/administration-server
nano /var/zodiac/administration-server/administration.ini
```
#### Поместите туда следующее содержимое

```
URLS="https://alt-server-10:443/"
[Kestrel:EndpointDefaults] 
Protocols=Http1
[Certificate]
Store=CurrentUser
Thumbprint=4E99C29A54BE74FC3468D0BC0FAF085DE15CB69F
[WebInterface]
WebAdministrationUrl = "https://alt-server-10:443/"
Authenticate = false
ShowPii = true[Roles]
Enabled = false
[ConnectionStrings]
ZodiacContext="Server=127.0.0.1;Port=5432;Database=zodiac;UserID=postg
res;Password=postgres;"
[Packages]
Dir = "/var/zodiac/scatter-packages"
[Guacamole]
DefaultGuacd = "alt-server-10:4822"
[OTA]
AgentDir = "/var/zodiac/updates"
TempDir = "/var/zodiac/updates_temp"
[Audit]
LogFileOn = true
LogFile = "./../audit/audit.log"
LogFilesLimit = 300
SyslogOn = false
SyslogPath = "/dev/log"
SyslogTransport = UnixSocket
[OidcConfiguration]
ClientId = "zodiac"
RedirectUri = "https://alt-server-10:443/#/authentication/callback"
ResponseType = "code"
PostLogoutRedirectUri = "https://alt-server-10:443/"
```

```
Scope = "openid profile email"
Authority = "https://keycloak:8443/auth/realms/master"
SilentRedirectUri = "https://alt-server-
10:443/portal/silent callback.html"
AutomaticSilentRenew = true
LoadUserInfo = true
AdministrationAudience = "zodiac"
```
Параметр URLS должен содержать имя хоста и порт. По умолчанию используется 443 порт.

Параметр WebAdministrationUrl также должен содержать имя хоста и порт. По умолчанию используется 443 порт.

### **П** Осторожно

Обратите внимание на то, что при установке ОС по умолчанию, на порту 443 развернут Apache Web Server. Его необходимо отключить командами systemctl stop httpd2 и systemctl disable httpd2.

Параметр Thumbprint должен содержать отпечаток сертификата сервера (отображается при выполнении п. 2.3.1)

Параметр ZodiacContext должен содержать строку подключения к СУБД PostgreSQL. При установке по инструкции не изменяется

Остальные параметры оставить неизменными.

#### <span id="page-9-0"></span>2.3.3 Создание служебных директорий

Создайте каталог /var/zodiac/updates

Создайте каталог /var/zodiac/updates temp

Создайте каталог /var/zodiac/scatter-packages

```
mkdir /var/zodiac/updates
mkdir /var/zodiac/updates temp
mkdir /var/zodiac/scatter-packages
```
#### <span id="page-9-1"></span>2.3.4 Установка сертификатов СА

Так же следует добавить и сертификат(ы) СА от имени которых выпущен(ы) сертификат(ы) сервера администрирования.

1. Установите ca-certificates (или аналогичный пакет если потребуется)

```
apt-get install ca-certificates
```
2. Скопируйте сертификат СА в папку с сертификатами

```
cp $ca cert /etc/pki/ca-trust/source/anchors/zdc ca cert.crt
```
где \$са cert – путь до файла сертификата СА

3. Обновите сертификаты

<span id="page-10-0"></span>update-ca-trust

#### **2.3.5 Установка RPM-пакета**

Скопируйте файл **zodiac.administration.server.linux.x64.<версия>.rpm** из состава дистрибутива на сервер, и выполните следующую команду, например:

apt-get install ./zodiac.administration.server.linux.x64.1.6.4.rpm

Корректность установки можно проверить, выполнив команду

```
systemctl status zodiac.administration.server.service
```
В случае корректной установки будет выдано следующее сообщение:

| [root@alt-server-10 ~]# systemctl status zodiac.administration.server.service                               |  |
|----------------------------------------------------------------------------------------------------|--|
| ● zodiac.administration.server.service - Zodiac Administration Server                                       |  |
| Loaded: loaded (/etc/systemd/system/zodiac.administration.server.service; enabled; vendor preset: disabled) |  |
| Active: active (running) since Tue 2024-02-06 20:31:29 MSK; 33s ago                                         |  |
| Main PID: 9829 (Zodiac.Administ)                                                                            |  |
| Tasks: 17 (limit: 2356)                                                                                     |  |
| Memory: 116.7M                                                                                              |  |
| CPU: 7.924s                                                                                                 |  |
| CGroup: /system.slice/zodiac.administration.server.service                                                  |  |
| L 9829 /opt/zodiac/administration-server/Zodiac.AdministrationServer                                        |  |
|                                                                                                    |  |

*Рисунок 2.2 Проверка статуса службы сервера администрирования*

Также в случае корректной установки по внешнему адресу, указанному в параметре **URLS** файла конфигурации **administration.ini,** станет доступным веб-интерфейс системы «Зодиак»

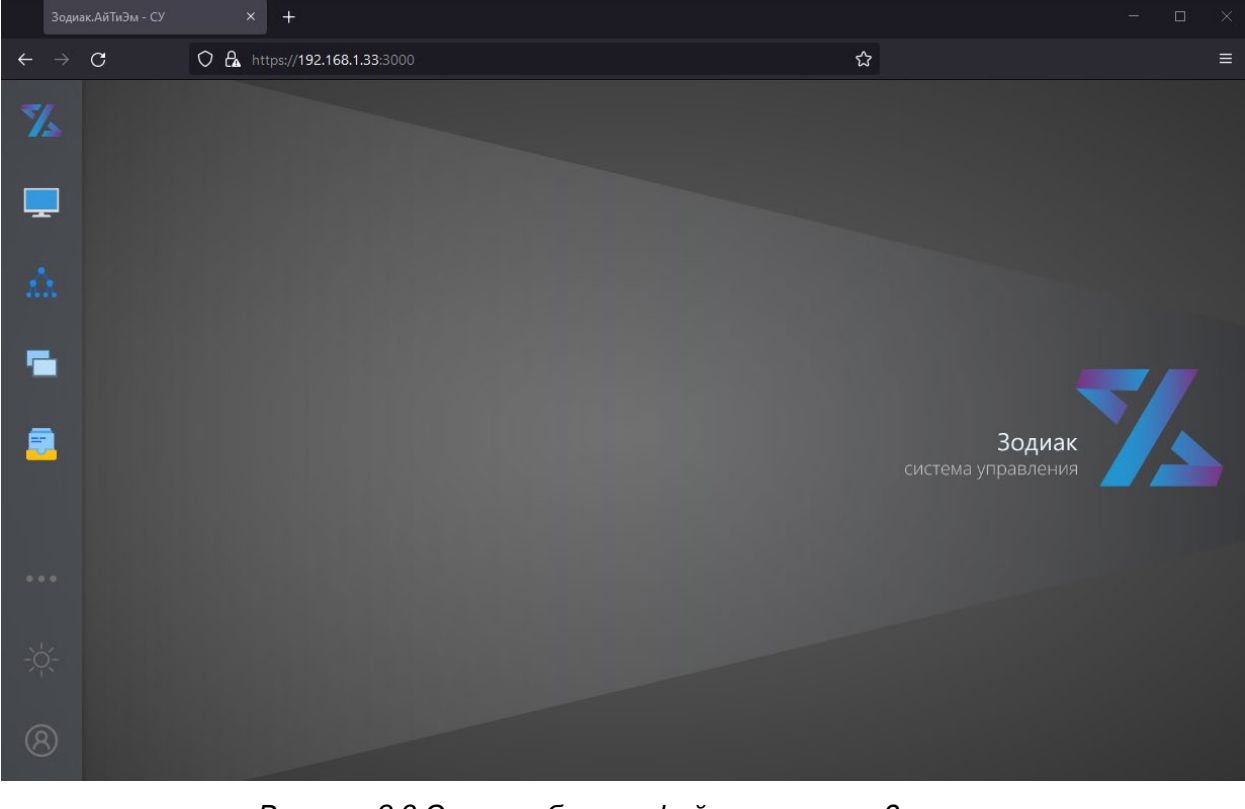

*Рисунок 2.3 Экран веб-интерфейса системы «Зодиак»*

#### <span id="page-11-0"></span>**2.4 Установка сервера коммуникации**

Все команды в данном разделе выполняются из-под пользователя root на хосте с **ALT Server**

#### <span id="page-11-1"></span>**2.4.1 Подготовка файла конфигурации**

#### В папке **/var/zodiac/communication-server** создайте файл **communication.ini**

```
mkdir -p /var/zodiac/communication-server
nano /var/zodiac/communication-server/communication.ini
```
#### Поместите в него следующее содержимое

```
URLS="https://alt-server-10:3001/"
[Certificate]
Store=CurrentUser
Thumbprint=4E99C29A54BE74FC3468D0BC0FAF085DE15CB69F
[ConnectionStrings]
ZodiacContext="Server=127.0.0.1;Port=5432;Database=zodiac;UserID=po
stgres;Password=postgres;"
[Processing:TakeLimit]
default=100
basic_inventory=100
script_stat=100
script results=100
[Packages]
Dir = "/var/zodiac/scatter-packages"
[OTA]
AgentDir = "/var/zodiac/updates"
```
Параметр **Thumbprint** должен содержать отпечаток сертификата сервера

Параметр **URLS** должен содержать внешний адрес, который должен быть связан с сервером коммуникации.

#### **Осторожно**

Внешний адрес сервера коммуникации должен отличаться от адреса, используемого сервером администрирования. Если оба сервера устанавливаются на одной машине, должны различаться используемые порты – например **3000** и **3001**, соответственно.

Параметр **ZodiacContext** должен содержать строку подключения к СУБД PostgreSQL,

#### **Примечание**

Для подключения сервера коммуникации к БД должен использоваться тот же экземпляр БД, который использовался при установке сервера администрирования.

#### <span id="page-12-0"></span>**2.4.2 Установка RPM-пакета**

Для работы сервера на некоторых Linux потребуется установить curl и после этого уже можно устанавливать пакет сервера.

Скопируйте файл **zodiac.communication.server.rhel80.x64.<version>.rpm**из состава дистрибутива на сервер, и выполните следующую команду, например:

apt-get install ./zodiac.communication.server.rhel80.x64.1.6.4.rpm

Корректность установки можно проверить выполнить команду

```
systemctl status zodiac.communication.server.service
```
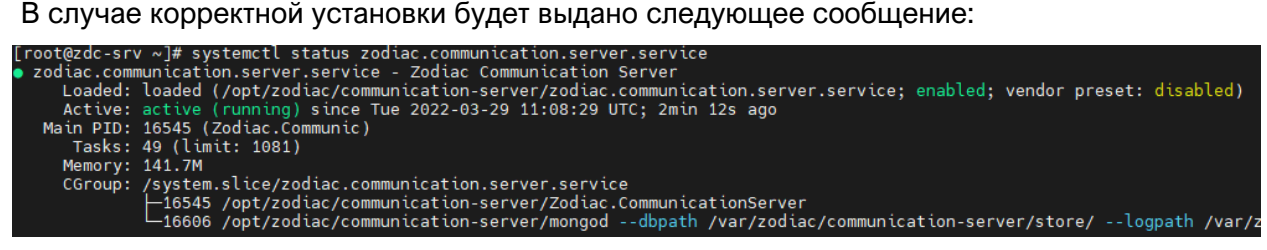

*Рисунок 2.4 Проверка статуса службы сервера коммуникации*

#### <span id="page-13-0"></span>**2.5 Установка агента**

Все команды в данном разделе выполняются из-под пользователя root на хосте с **ALT WORKSTATION**

#### <span id="page-13-1"></span>**2.5.1 Установка RPM-пакета агента**

Скопируйте файл zodiac.agent.linux.x64.<version>.rpm из состава дистрибутива системы «Зодиак», и выполните следующую команду:

```
apt-get install ./zodiac.agent.linux.x64.1.6.3.rpm
```
Корректность установки можно проверить выполнить команду

```
systemctl status zodiac-agent.service
```
В случае корректной установки будет выдано следующее сообщение:

```
[root@zdc-srv ~]# systemctl status zodiac.agent.service
 zodiac.agent.service - zodiac agent
     Loaded: loaded (/opt/zodiac/agent/zodiac.agent.service; enabled; vendor preset: disabled)<br>Active: active (running) since Wed 2022-03-30 04:42:31 UTC; 3min 51s ago
  Main PID: 79998 (zodiac)
     Tasks: 11 (limit: 1081)<br>Memory: 18.0M
     CGroup: /system.slice/zodiac.agent.service
                 -79998 /opt/zodiac/agent/zodiac /opt/zodiac/agent/lib/agent.js
```
*Рисунок 2.5 Проверка статуса службы агента*

### **Совет**

В случае возникновения критических ошибок при запуске агента, информацию об ошибках можно найти в файле **/var/zodiac/agent/agent.critical.log**.

Например, сразу после установки агент нуждается в задании такого параметра конфигурации как адрес сервера коммуникации. Если адрес не задан, журнал будет содержать следующую запись:

```
2022-03-30T04:42:31.822Z ERROR [79998] Agent.main: error 
reading configuration files: StaticConfig.load: failed to load: 
server url missing
```
#### <span id="page-13-2"></span>**2.5.2 Конфигурирование агента**

Для конфигурирования агента нужно задать как минимум адрес сервера коммуникации. С этой целью нужно создать файл **/var/zodiac/agent/agent.ini** со следующим содержимым:

```
[Server]
url=https://192.168.1.33:3001
```
Здесь, параметр **url** должен содержать адрес сервера коммуникации, сконфигурированный при его создании. После этого перезагрузите агент командой

systemctl restart zodiac-agent.service

#### <span id="page-14-0"></span>2.5.3 Установка сертификатов СА для агента

Вам следует добавить сертификат(ы) СА от имени которых выпущен сертификат сервера коммуникации в доверенные.

1. Скопируйте сертификат СА, созданный на этапе 2.2. на хост, а затем положите его в папку с сертификатами

cp \$ca cert /etc/pki/ca-trust/source/anchors/zdc ca cert.crt

где \$ca\_cert - путь до файла сертификата СА

2. Обновите сертификаты.

<span id="page-14-1"></span>update-ca-trust

#### $2.6$ Типичные ошибки при установке системы под ОС Linux

Для просмотра журналов всех systemd unit-сервисов удобно использовать такой инструмент как jornalctl. Следующая команда выводит записи в конце журнала (параметр -f) для сервиса сервера администрирования (параметр задания юнита -u).

journalctl -u zodiac.administration.server.service -f

ошибках, В результате выполнения команды можно обнаружить сообщения об препятствующих штатному запуску системы:

[root@zdc-srv srv-adm]# journalctl -u zodiac.administration.server.service -f<br>-- Journal begins at Tue 2022-03-15 12:27:08 UTC. --<br>Apr 04 09:21:11 zdc-srv Zodiac.AdministrationServer[530081]: The configuration file 'config odiac/administration-server/config.ini'.<br>Apr 04 09:21:11 zdc-srv systemd[1]: zodiac.administration.server.service: Main process exited, code=exited, st<br>Apr 04 09:21:11 zdc-srv systemd[1]: zodiac.administration.server.servi

Рисунок 2.6 Вывод журнала сервера администрирования

В следующей таблицы приведены сообщения о наиболее часто встречающихся ошибках при неправильном конфигурировании системы.

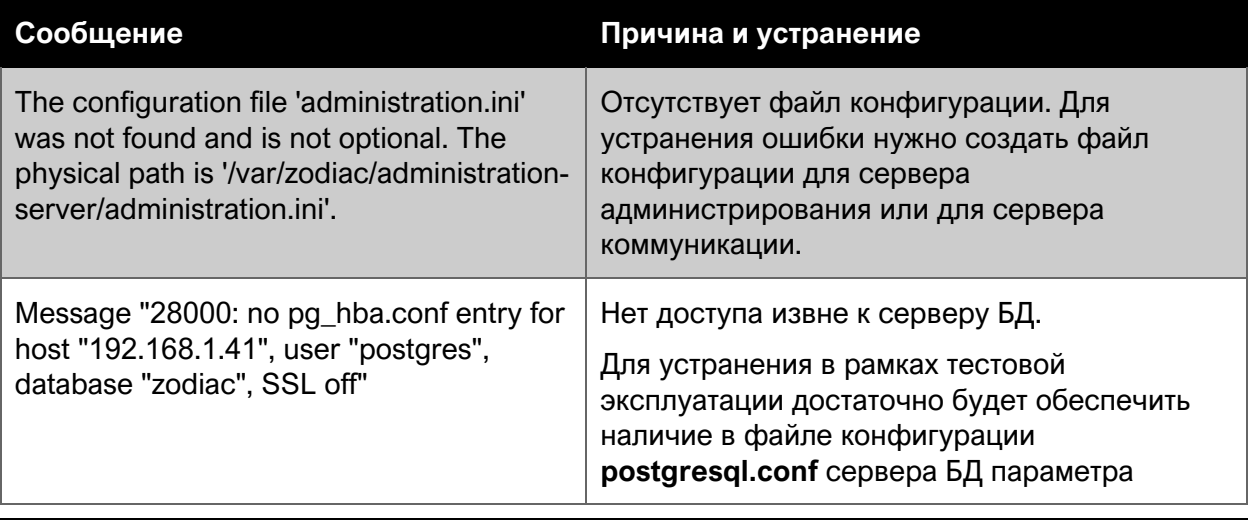

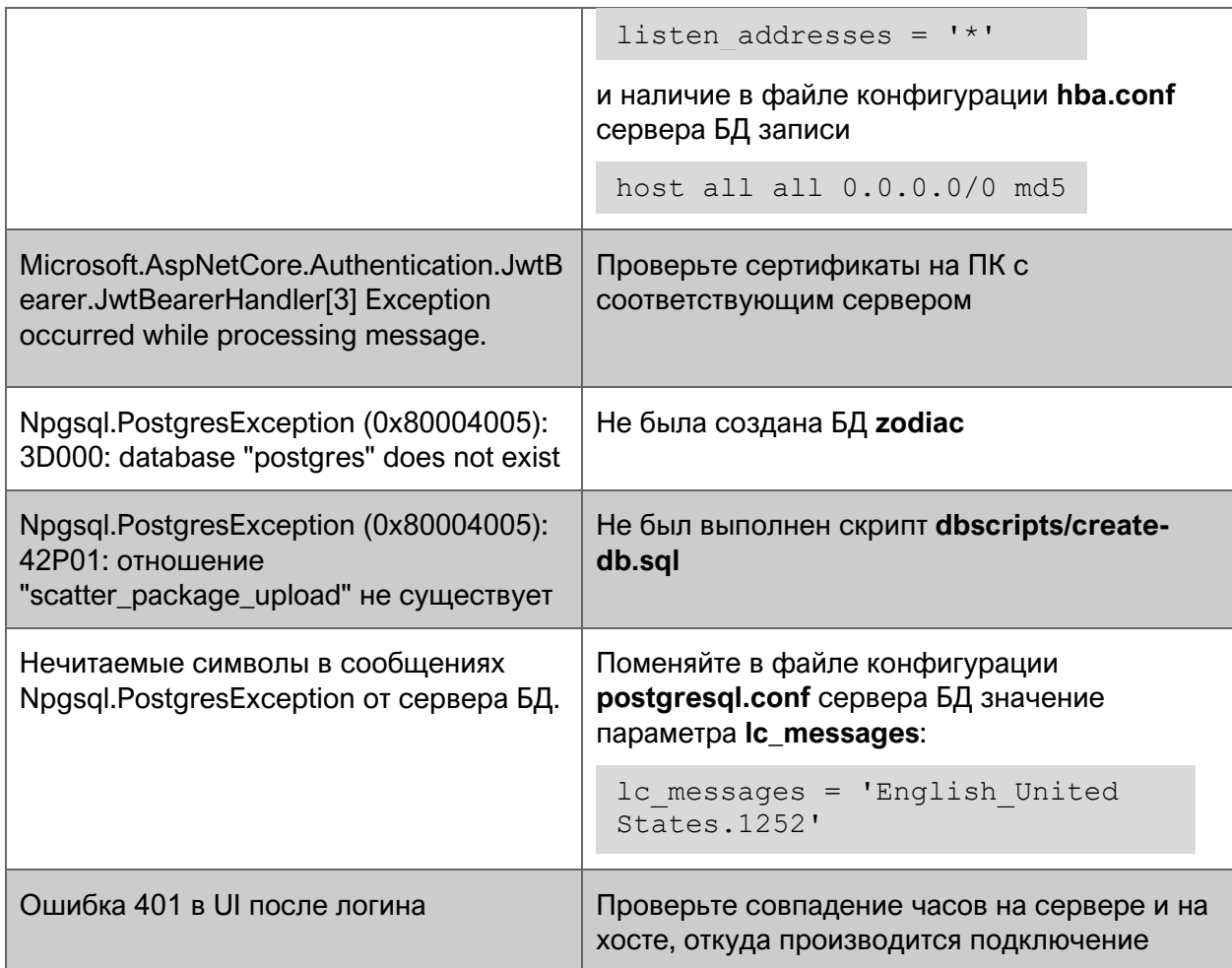